# Laboratory's Report in Computer Engineering, Group 6

Debugging and Testing Lego-Robot Program

**Miriam Q. Johansson 2013-08-29 E-post (mirjo@KTH.se) Introduktionskurs i datateknik (H13) II1310**

## <span id="page-1-0"></span>**Summary**

We were introduced to how to analyse a programming code so we can make it work. We have to analyse the code, debug it and test it over and over again until it properly worked. We learned about how loops worked and how identifying the right sensor input is so important for the proper execution of the program. The robot needed the right type of feedback to be able to process the data and transform it after into machine language, to be able to follow the program.

It is necessary a background knowledge to be able to succeed on the project. And, overall, to be able to succeed in handling all the challenges that are going to be presented throughout the duration of our studies as IT engineers and even beyond.

# **Table of Contents**

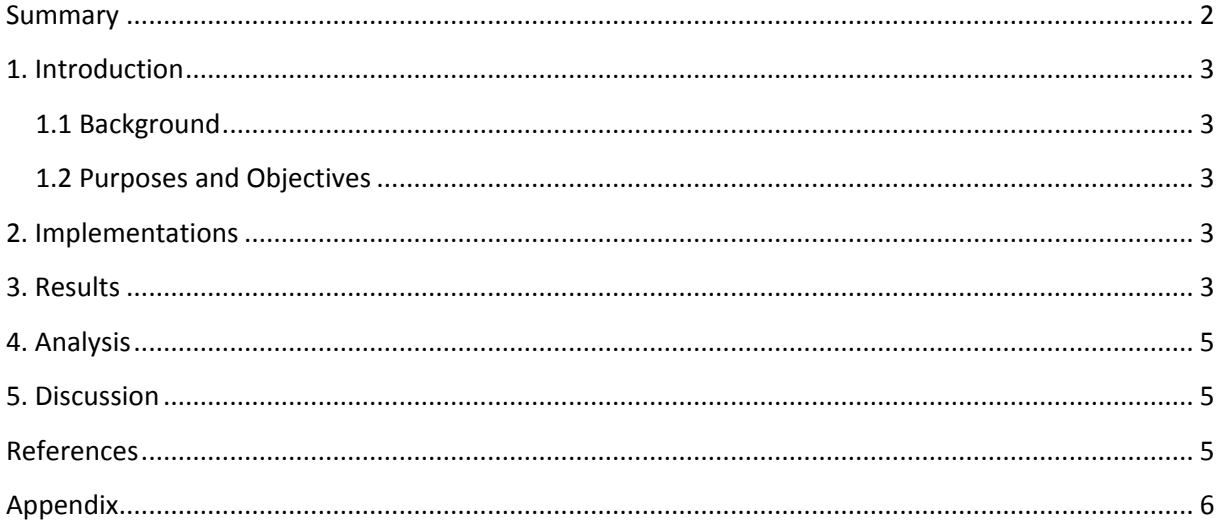

# <span id="page-2-0"></span>**1. Introduction**

We were introduced to programing through a programing lab where we have to check the code in a program and try to find the errors, debug them and test the program for its effectiveness. To be able to succeed with this we needed to learn the basics of NXC language so we were able to understand the program code. To have a deep knowledge of the concepts of programming is very important nowadays for all IT engineers due to all the digital technological advances that they are involved with.

#### <span id="page-2-1"></span>**1.1 Background**

As an engineer you are involved in many engineering design processes where you have to be able to define the task ahead, analysing possible strategies, create a working plan and execute it. Some of these plans include creating a program to reach your goal or edit an already made program. Therefore it is important to learn those different aspects of being an engineer like programming.

#### <span id="page-2-2"></span>**1.2 Purposes and Objectives**

The task aims to provide a relatively simple way to introduce programming. Throughout pair programming both students can help each other. In this way students can be introduced in group work training. The task also aims to provide training in debugging and testing, and thus provide a basis for effective programming work in the future. Students can gain an understanding of how small and simple errors in the code can produce unexpected results at runtime, and thus contribute to an accuracy mindset.

#### <span id="page-2-3"></span>**2. Implementations**

We started by downloading the software Drivrutin till LEGO so the computer was able to find the Lego-Robot when it was engaged and Bricx Command Center to edite the source code, compile the code and flash the robot. Then we opened the example code and compiled it to find the possible errors.

At first we analysed the code by parts by identifying the different routines or subroutines that the program have. Then we try to identify the errors in each routine or subroutine so we could make the different routines worked independently from each other checking the congruency of the variables and data types names, checking the arguments or checking the inputs where the sensors where connected to the main body. And then founded a way so all the routines could work together. We used the Programming LEGO NXT Robots guide as source for finding possible solutions and then tested them. When we runned out of possible solutions we asked help from our teacher.

## <span id="page-2-4"></span>**3. Results**

We succeed in finding the errors and debugging our program code after a lot of tries. Our debugging is as follows:

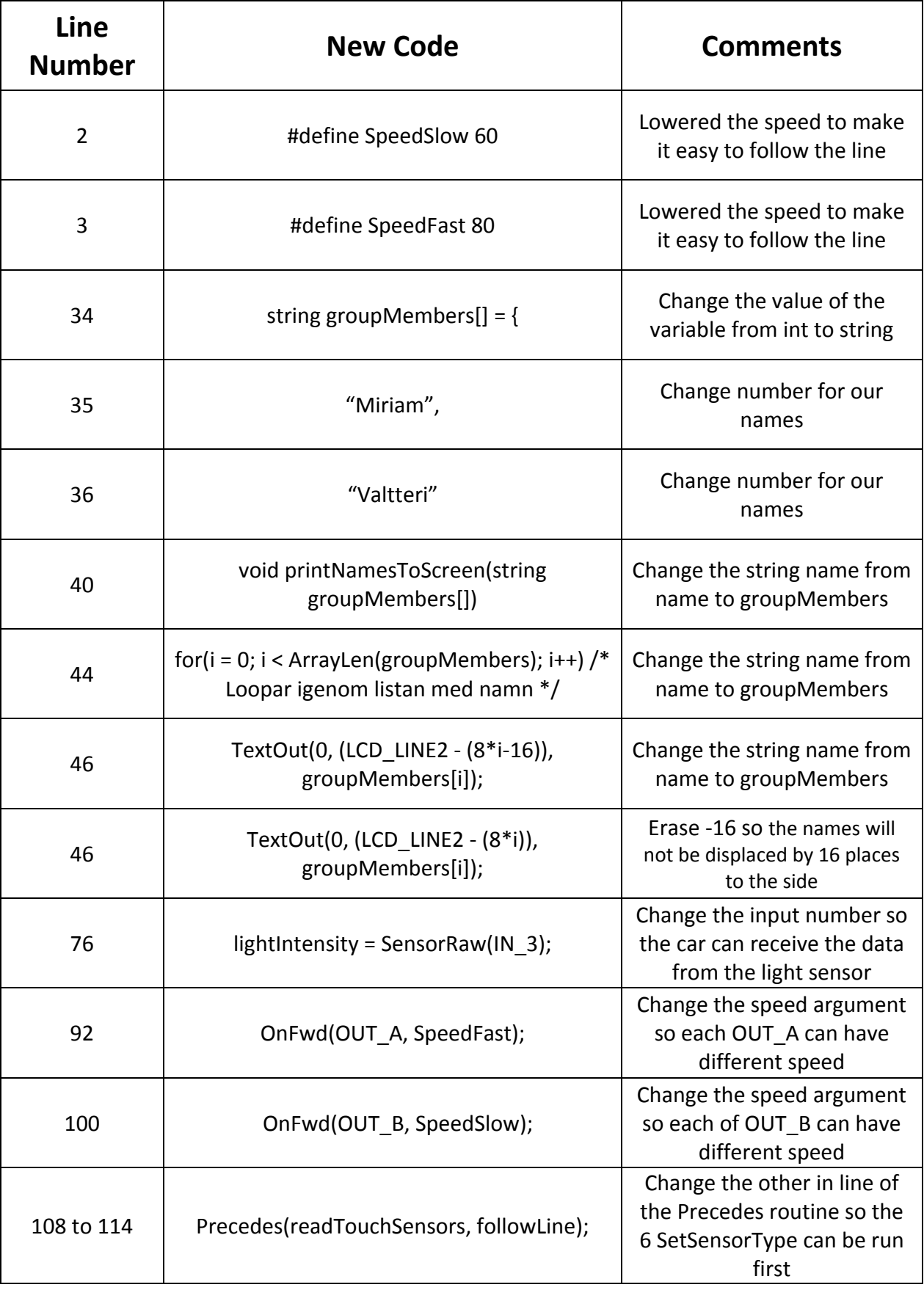

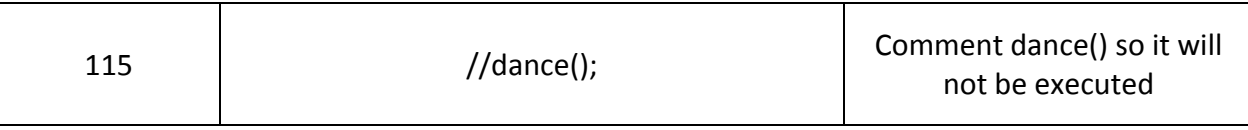

## <span id="page-4-0"></span>**4. Analysis**

The lab took quite some time because of the lack of previous knowledge in programming. It took a lot of time to analyse the code. But after a while of analysing each part separately, we started to understand how each routine worked individually. In the program the most important task were followLine and readTouchSensors. We understood that the task followLine was a loop where, throughout reading the data coming from the light sensor (with two predefine values: TopThreshold and BotThreshold), it adjust the speed of each of the right and left wheel so the robot could turn and follow the curve line until it hit the wall. This is when the touch sensor came into the game, making the robot produce a tone, write our names in the display and stop.

#### <span id="page-4-1"></span>**5. Discussion**

Through this experiment I have learned a lot about how a program code works. It was really interesting; but the lack of previous knowledge was an obstacle to perform better in this task. It was like throwing someone into the pool without that person having the knowledge about how to swim. At the end I succeed and understood most of the routines of the program code. It is necessary a background knowledge to be able to succeed in debugging a program code. It's not enough to read a manual but to have hands-on labs so we can really understand how this works. We need to understand the programming concepts to be able to use them. Developing the knowledge is vital now in this era of full digital technology

#### <span id="page-4-2"></span>**References**

- *1.* http://bricxcc.sourceforge.net/nbc/nxcdoc/nxcapi/index.html *(NXC Programmer's guide (API)*
- *2. https://bilda.kth.se/courseId/10164/content.do?id=21060029 (Programming LEGO NXT Robots using NXC Tutorial)*
- *3.* https://bilda.kth.se/courseId/10164/content.do?id=21060029 (*Bricx Command Center software)*
- 4. *https://bilda.kth.se/courseId/10164/content.do?id=21060029 (Drivrutin till LEGO NXT för Windows)*
- 5. http://bricxcc.sourceforge.net/nbc/nxcdoc/nxcapi/index.html (NXC Programmer's Guide)

# <span id="page-5-0"></span>**Appendix**

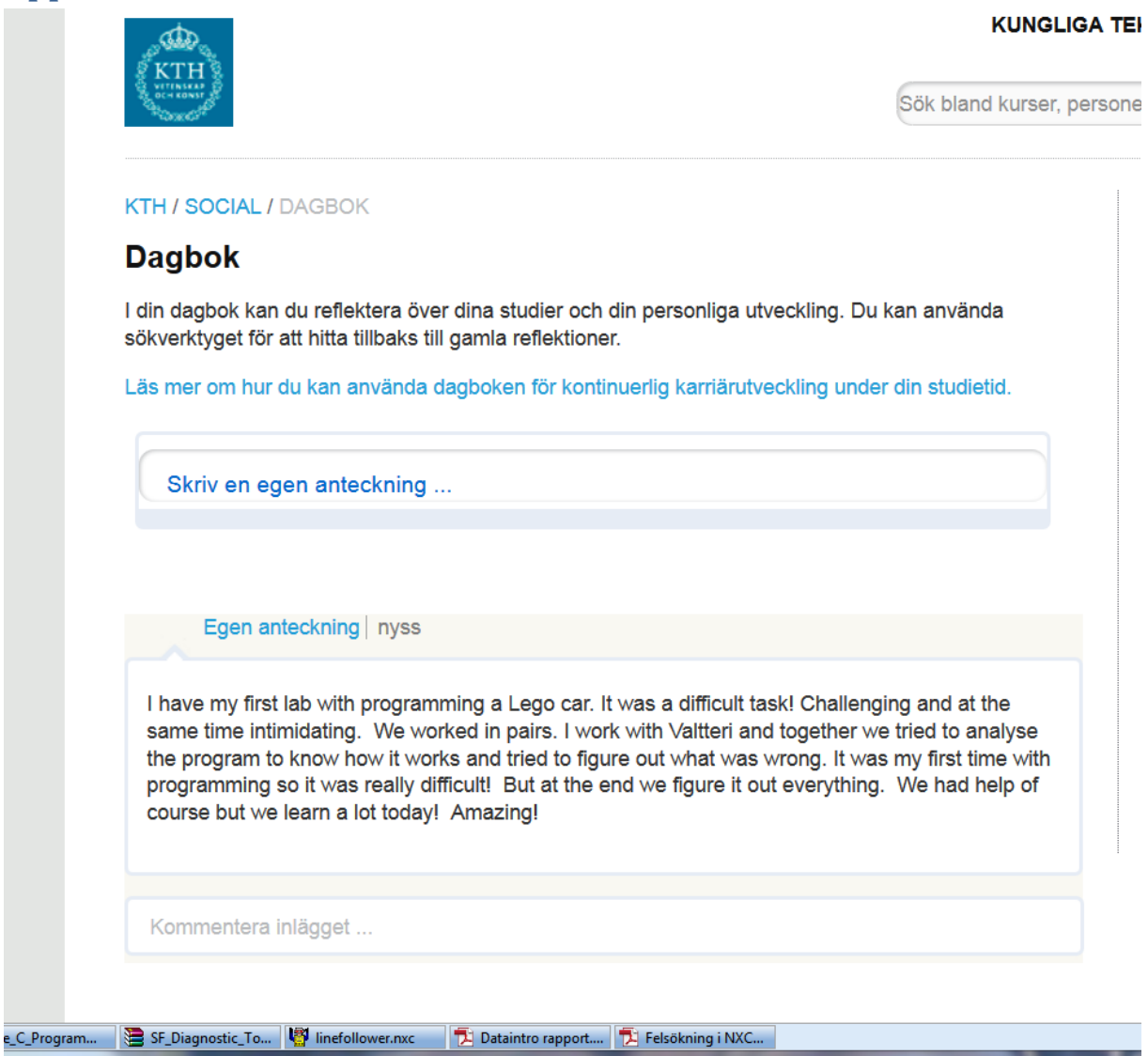